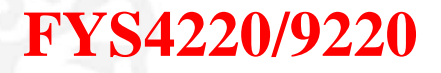

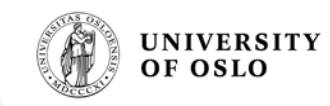

### **Introduction to VHDL**

**Lecture #2**

**Reading: 3.1 – 3.4, 3.6, 3.7, 5.6, 4.1, 4.2.1 and 4.7 in Zwolinski** J. K. Bekkeng, 3.08.2011

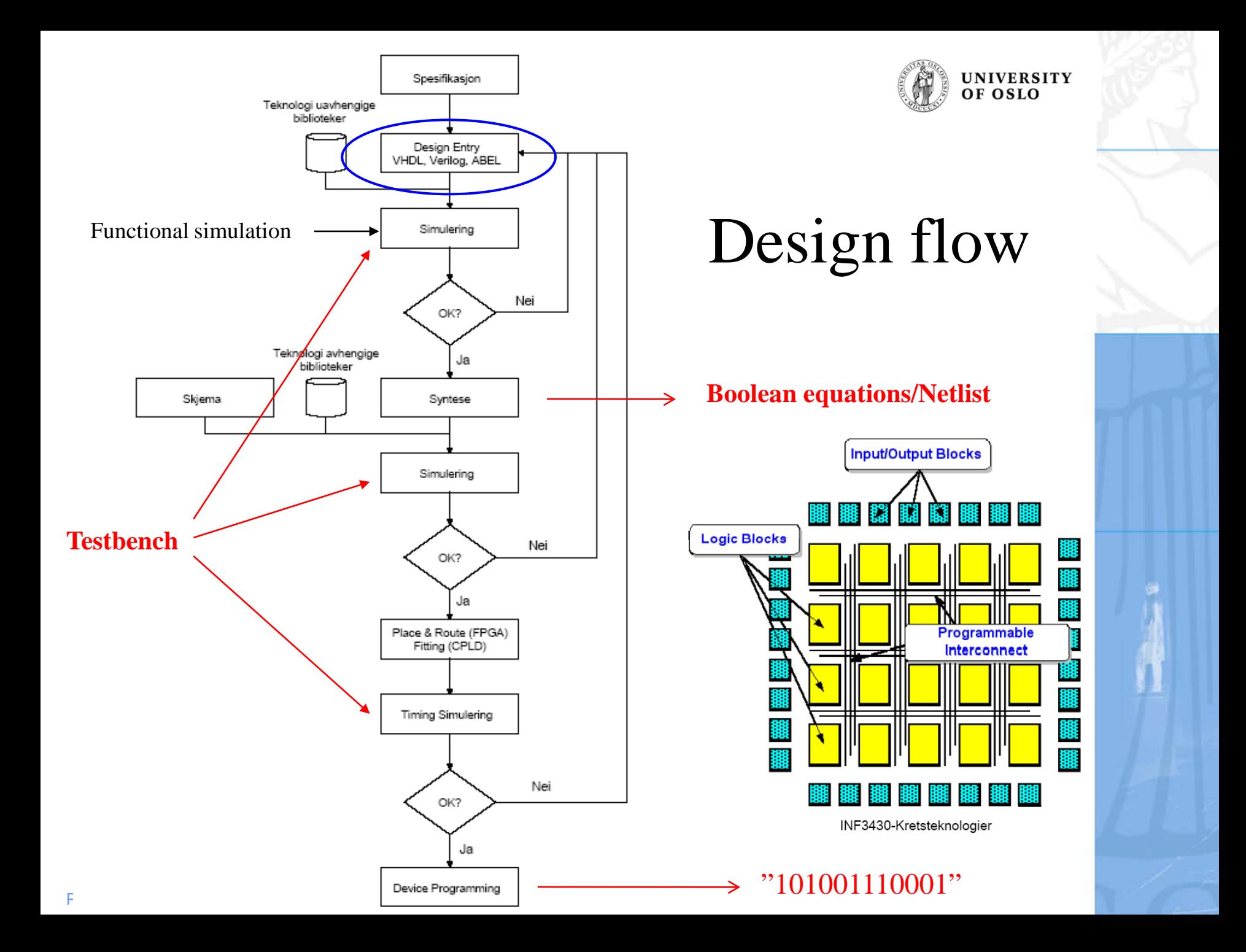

# Syntese til design

 $\sqrt{180}$ 

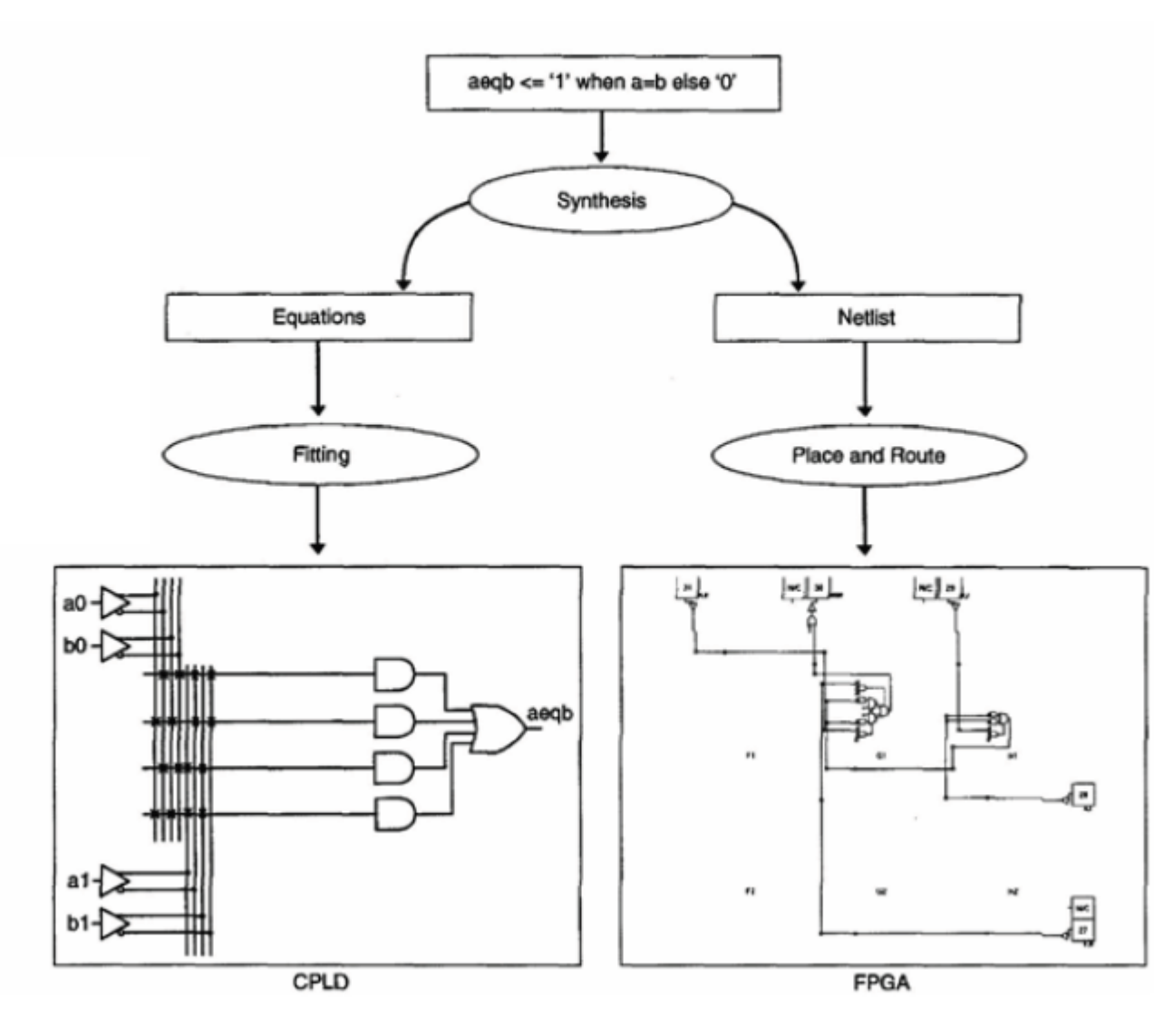

# **VHDL**

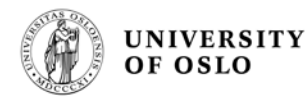

- VHDL = Very high-speed integrated circuit Hardware Description Language
- **EVHDL** is an industry standard for description, modeling and synthesis of digital circuits and systems
- **I** Introduced in 1981 for the Department of Defence (DoD)
- **Became an IEEE standard in 1987**
- **We will look at VHDL for synthesis of logic**

#### **VHDL standards: VHDL 93,** 2000, 2002, 2007, 200x

Plasma and Space Physics

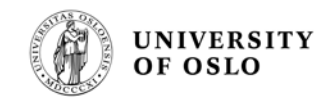

# **Recommended free VHDL editors**

#### Notepad ++ 1

– http://notepad-plus.sourceforge.net/uk/site.htm

#### EmacsW32

– http://ourcomments.org/Emacs/EmacsW32.html

### **First VHDL example D-flip-flop** d

**library** ieee; **use** ieee.std\_logic\_1164.**all**; File name: **[dff\\_logic.vhd](#page-8-0)**

**entity** dff\_logic is port ( d, clk : **in** std\_logic; q : **out** std\_logic); **end** dff\_logic;

entity

clk

**Note: the file name must be the same as the name of the entity!**

Đ

**architecture** example **of** dff\_logic **is begin process** (clk) **begin**

```
if (clk'event and clk = '1') then
```
 $q \leq d$ ;

### **end** if;

#### **end** process;

#### **end** example;

Plasma and Space Physics

#### architecture

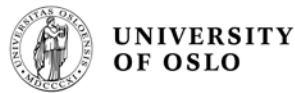

Q

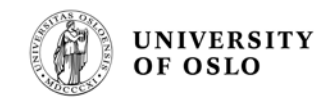

# **Entities and architectures**

**Entity declaration and** architecture body

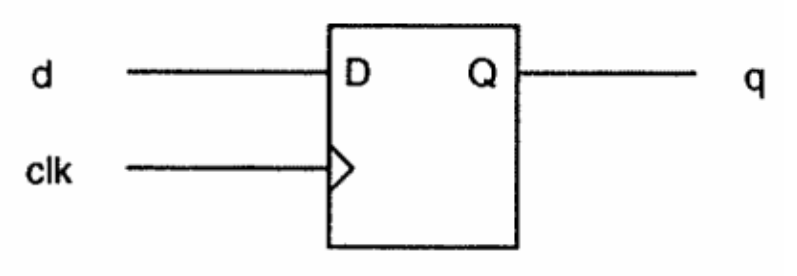

**Compared with an IC:** 

- **The entity describes the interface** (the connection pins of the package)
- **The architecture describes the functionality of the entity**  (the functionality of the circuit)

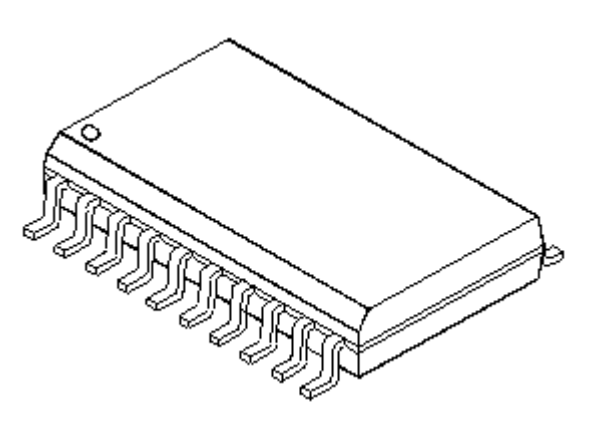

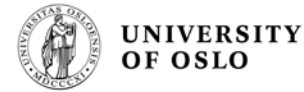

# **Template - Entity/Architecture**

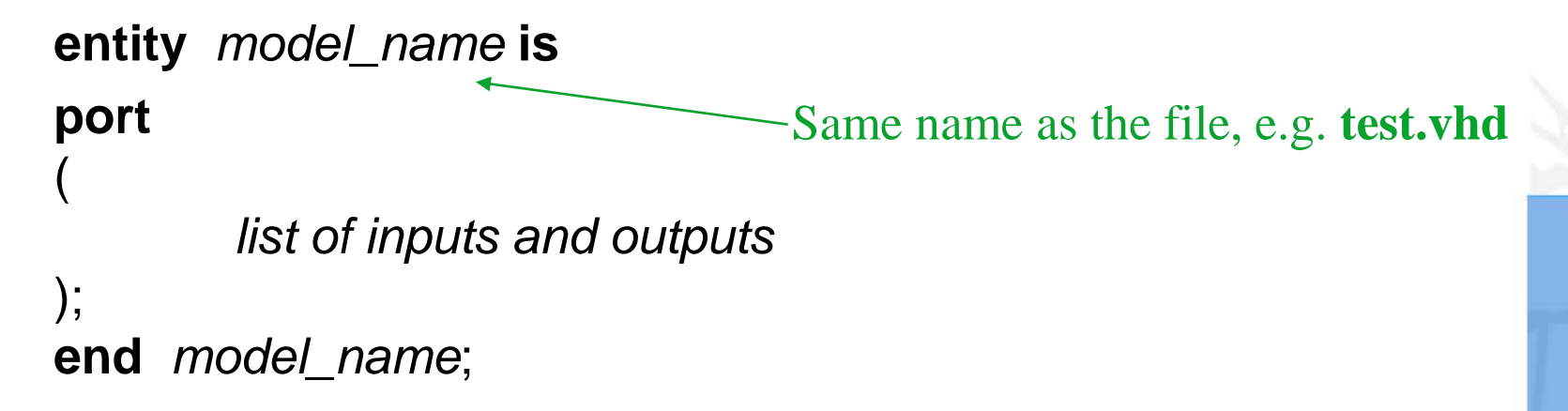

**architecture** *architecture\_name* **of** *model\_name* **is begin**

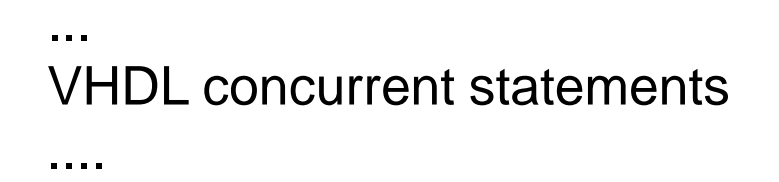

**end** *architecture\_name* ;

**concurrent = samtidig**

<span id="page-8-0"></span>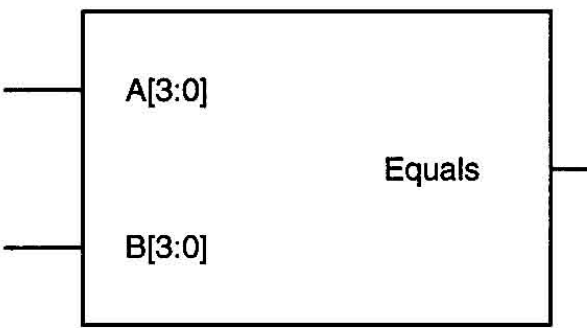

**Figure 3-1** Schematic symbol equivalent of eqcomp4 entity

```
-- eqcomp4 is a four bit equality comparator
entity eqcomp4 is
port (a, b : in std_logic_vector(3 downto 0);
          equals: out std_logic); 
 end eqcomp4;
 architecture dataflow of eqcomp4 is
 begin
     equals <= '1' when (a = b) else '0'; 
end dataflow; \left| \begin{array}{c} \epsilon = 0, \epsilon = 0, \epsilon = 0 \end{array} \right|MSB
                                                  [a(3) a(2) a(1) a(0)]b(3) b(2) b(1) b(0)
```
**Comparator**

UNIVERSITY **OF OSLO** 

### **Ports**

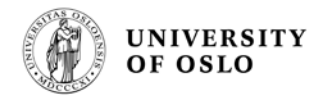

**E.** Each port must have a name, direction (mode) and data type

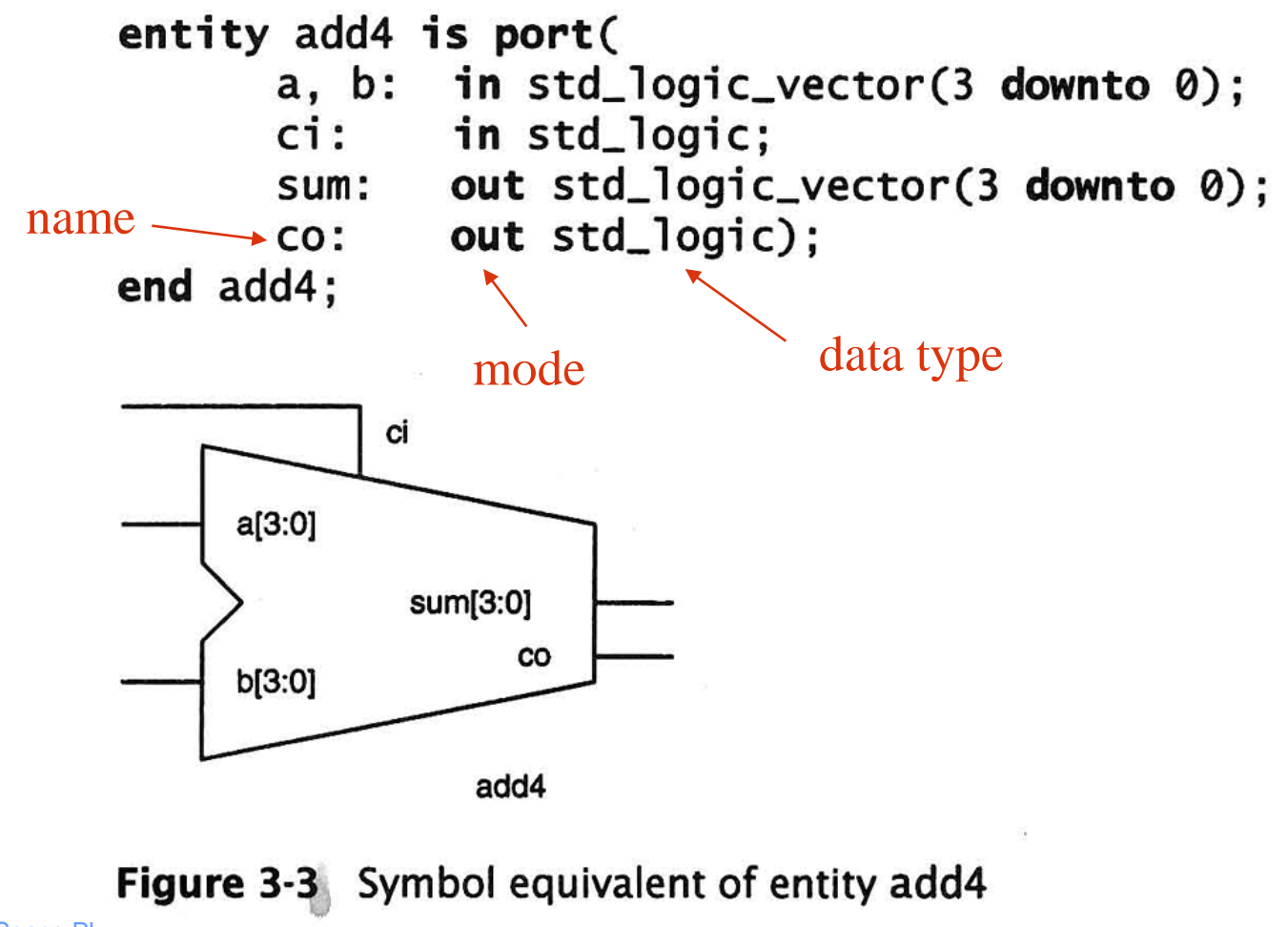

Plasma and Space Physics

### **Name**

#### **Names can be constructed using:**

- a b c….z (letters)
- 0 1..9 (numbers)
- \_ (underscore)

#### **E** With the following reservations:

- Always start with a letter
- Can not use VHDL reserved words
- Last character must be a letter or a number
- Two following underscores are not allowed
- Not case sensitive
	- $-$  TcK = tck

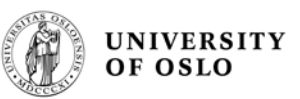

# **Direction (mode)**

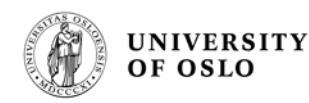

- **In** flow into the entity **Out** – flow out of the entity, *no* feedback
- **Buffer** flow out of the entity, feedback allowed **Inout** - for bi-directional signalsMode

Out **Buffer** Inout In Out

Mode

# **Important Data types**

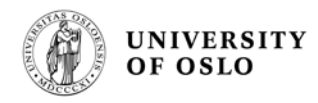

**bit, bit\_vector ('1' or '0')** 

for synthesis of logic

- **ieee.std\_logic\_1164:** 
	- **std\_logic** ('U', 'X', (0', '1', 'Z), 'W', 'L', 'H','-')
	- **std\_logic\_vector** (e.g. "010101")
- **The IEEE library must be made visible by** *library* and *use*

```
library ieee;
use ieee.std_logic_1164.all;
entity add4 is port(
      a, b: in std_logic_vector(3 downto 0);
      ci :
          in std_logic;
      sum: out std_logic_vector(3 downto 0);
             out std_logic);
      CO<sub>2</sub>end add4;
```
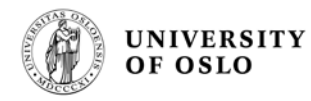

## **The data type std\_logic 1164**

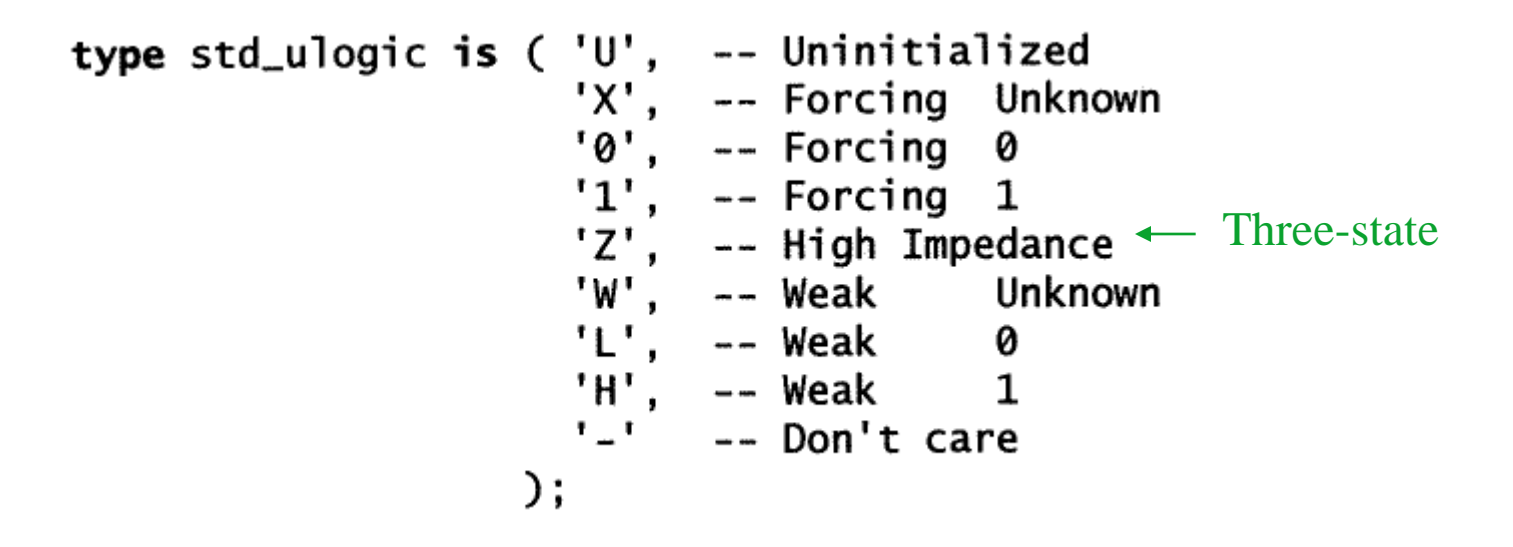

**9 different values!**

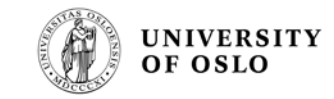

# **Std\_logic 1164 resolution function**

The sub type **std\_logic** is "resolved" **std\_ulogic**. When two or more drivers are connected together the value is determined by a "resolution table"

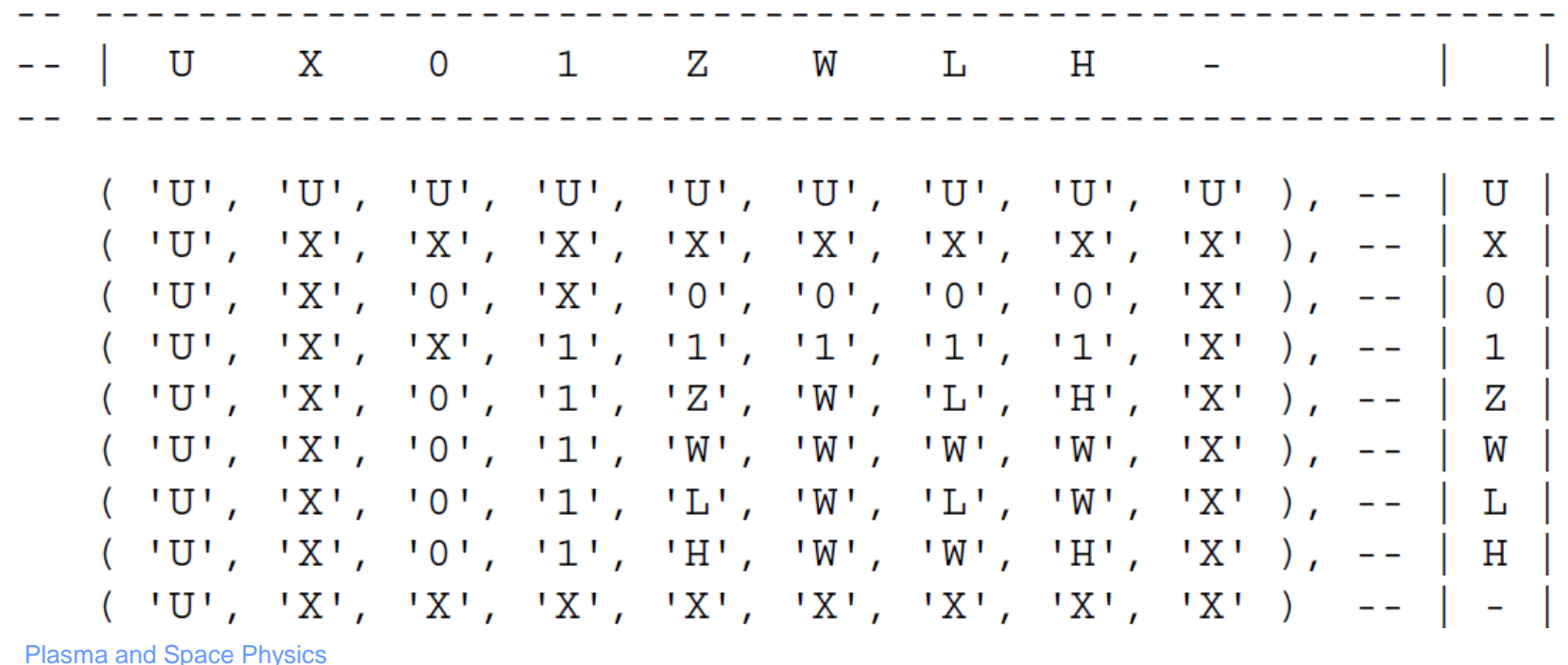

## **Bus**

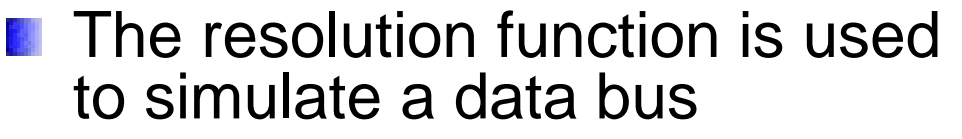

- **Useful that the simulator can** indicate an unknown value if two or more entities write to the same bus line at the same time with opposite logic values.
- **Two entities can not write to a bus line at the same time!**
- **If an entity write to the bus the other entities must be in three-state (high impedance) on their outputs**
- **The unknown value ('X') has no meaning for synthesis!**

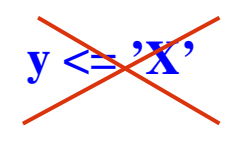

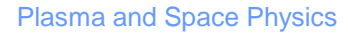

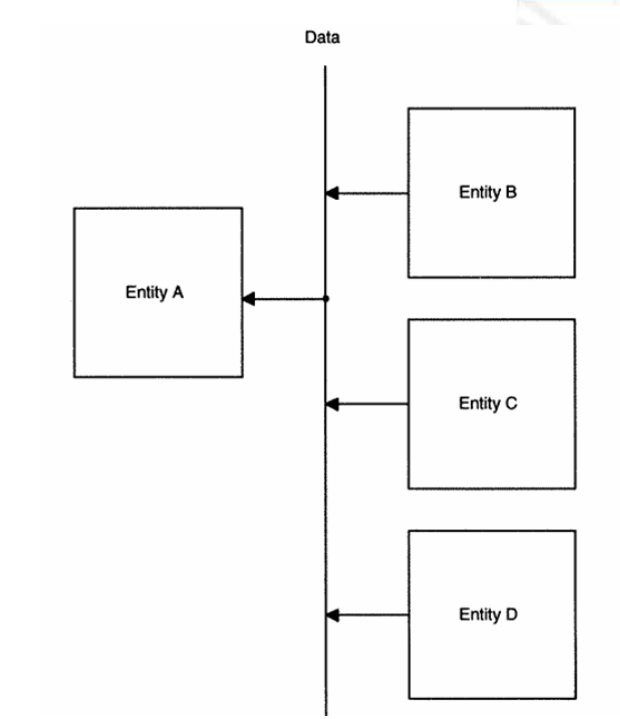

UNIVERSITY OF OSLO

architecture multiply\_driven\_signal of my\_design is beain

 $y \leq a$  and b:  $y \leq a$  or b: end multiply\_driven\_signal;

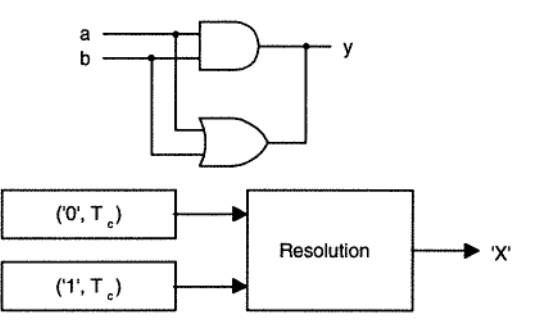

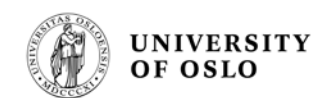

# **Arithmetic and logical operators**

#### **Arithmetic operators:**

- **Addition**
- **Subtraction**
- \* Multiplication
- **Division**

**Use with care, creates much logic**

#### **Logical operators:**

and, nand, or, nor, not, xor, xnor

Example of Hex-number:

 $X''FA'' = "11111010"$ 

# Logical operators

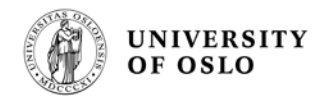

**and, or, not, nand, nor, xor og xnor** are predefined for **bit** and **boolean** IEEE 1164 uses these operators in **std\_logic**

- Logical operators do not have precedence in VHDL, therefore parenthesis is demanded in multi level logic:
	- $A + B \cdot C$  is ok in Boolean algebra due to precedence
	- **X** <= **A or B and C** gives an error in VHDL
	- A **or** (B **and** C)
	- (A **or** B) **and** C

Correct for VHDL

Precedence in Boolean algebra: () not and or  $+$ 

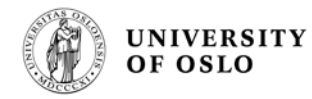

# **Relational operators**

- **E** equality
- inequality  $/=$ Size operators  $\langle , \langle = , \rangle , \rangle =$
- The operands must both be of the same type, and the result is a Boolean value (true/false)

Example:

**signal** a : std\_logic\_vector(7 **downto** 0);

**if**  $a = 3$  **then** 

……….

Gives an error, becasue *a* is *std\_logic*, while 3 is an *integer*

Plasma and Space Physics

# **Coding style (Architecture )**

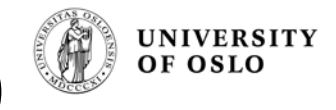

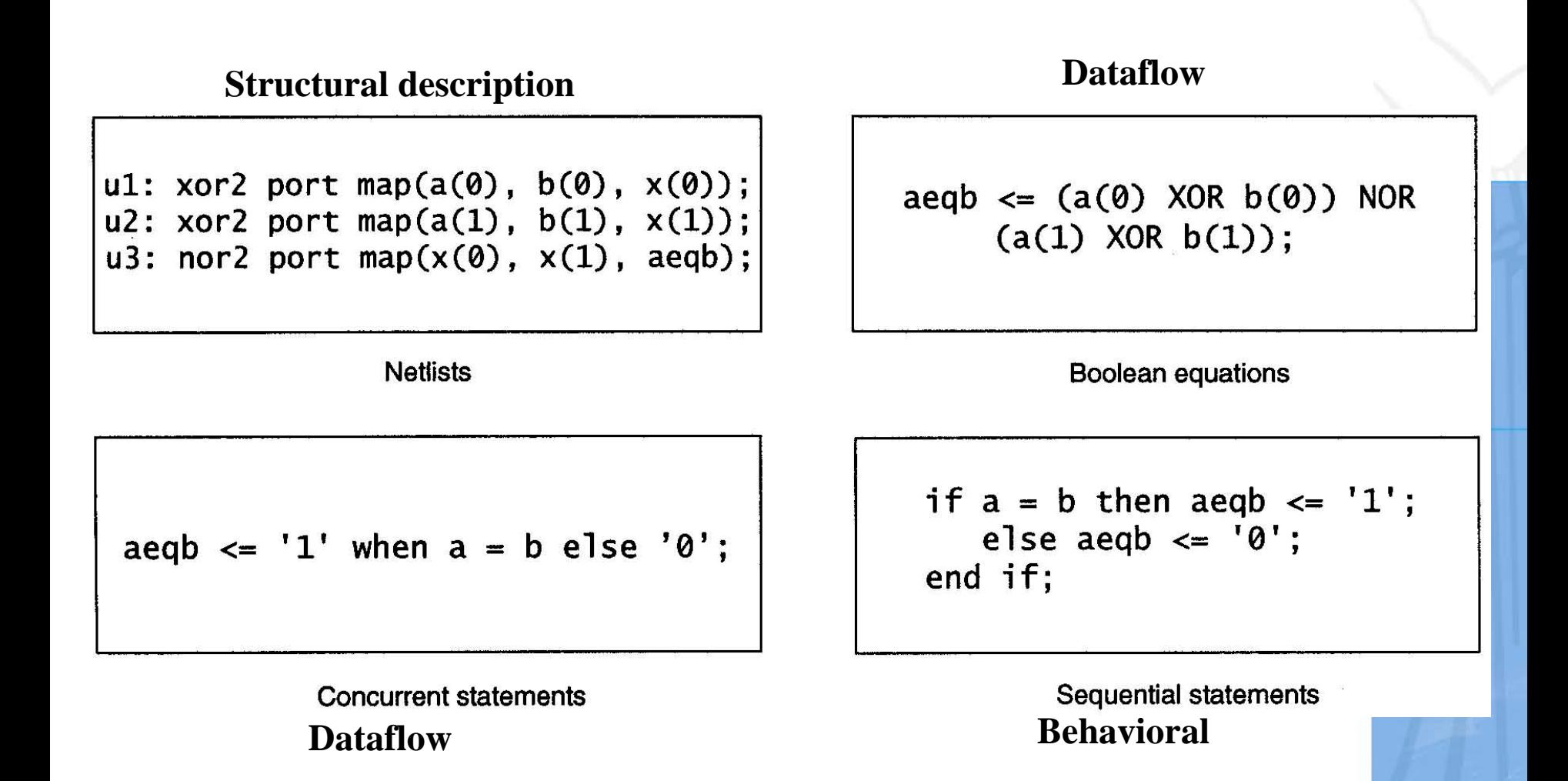

### **"Process"**

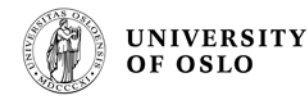

- **The process is executed** when one of the signals in the sensitivity list has a change (an event)
- **Then, the sequential signal** assignments are executed
- **The process continue to the** last signal assignment, and terminates
- **The signals are updated just before the process terminates!**
- **The process is not executed** again before one of the signals in the sensitivity list has a new event (change)

Plasma and Space Physics

proc1:  $process(a, b, c)$ begin  $x \le a$  and b and c; end process;

process (<sens list>) < *declaration*> begin <*signal assignment1>*

*.*

*.*

*<signal assignment n>* end process;

clk: **process is --** without sensitivity list **begin**  $clock \leq '0$ ; **wait for** 50 ns;  $clock \leq '1$ ; **wait for** 50 ns; -- wait needed! **end** process;

## **Three-state buffers**

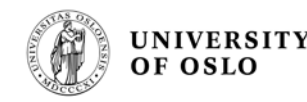

- **The output buffer can be put into a high impedance** ('Z') state, such that only one entity writes to the bus – Three possible signal levels: '0', '1', 'Z'
- **FIF** FPGAs and CPLDs have three-state buffers on the outputs (the signals defined as *port* in the entity)
- **However, many programmable logic devices can not** have three-state buffers internally on the circuit (on internal signals)

# Three-state buffer

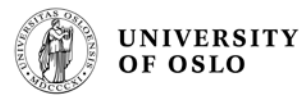

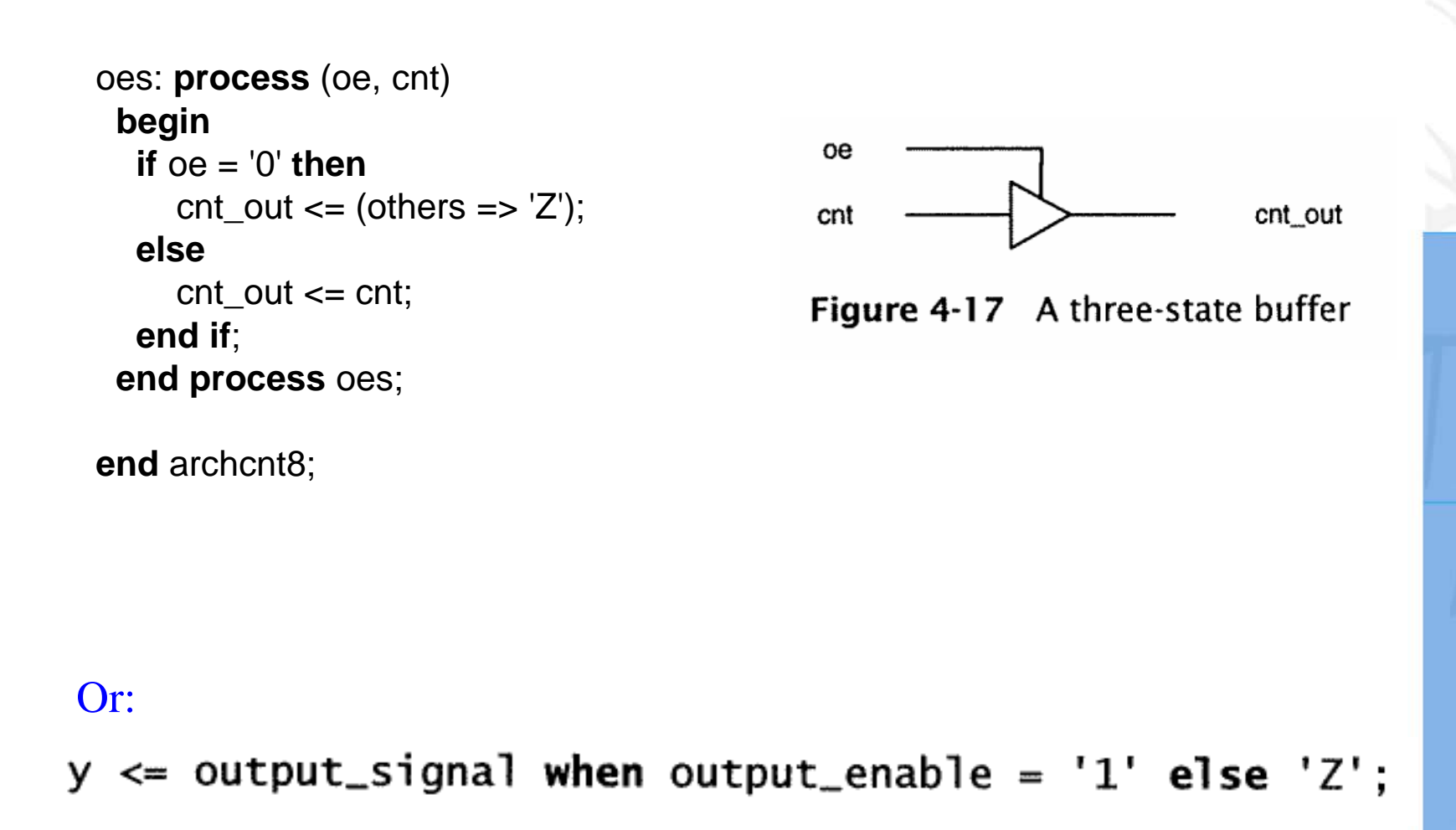

Plasma and Space Physics

# 8-bits register

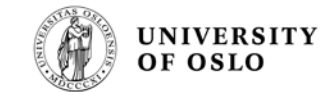

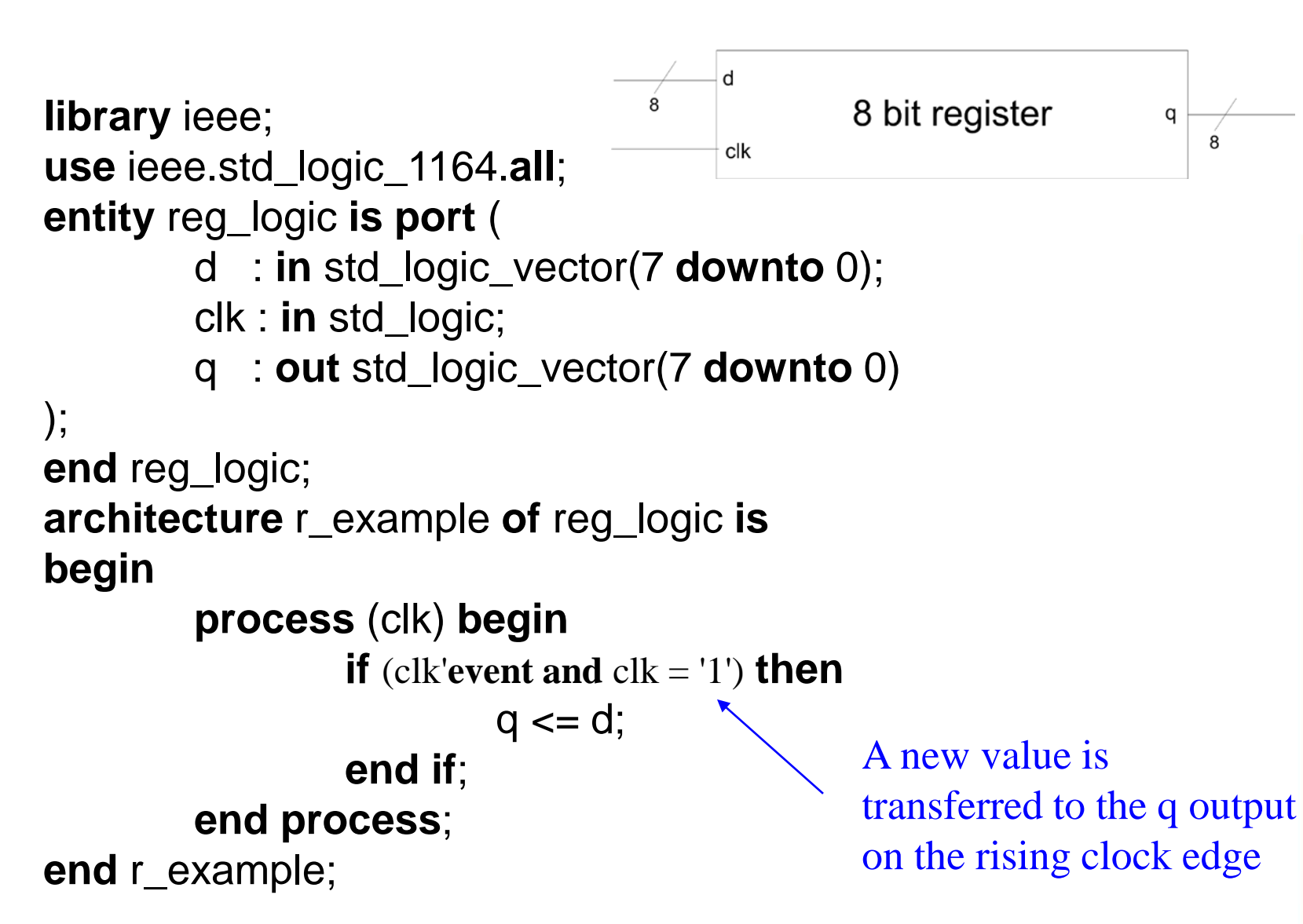

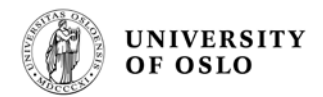

# **Component**

**A** component is an entity that is used in another entity

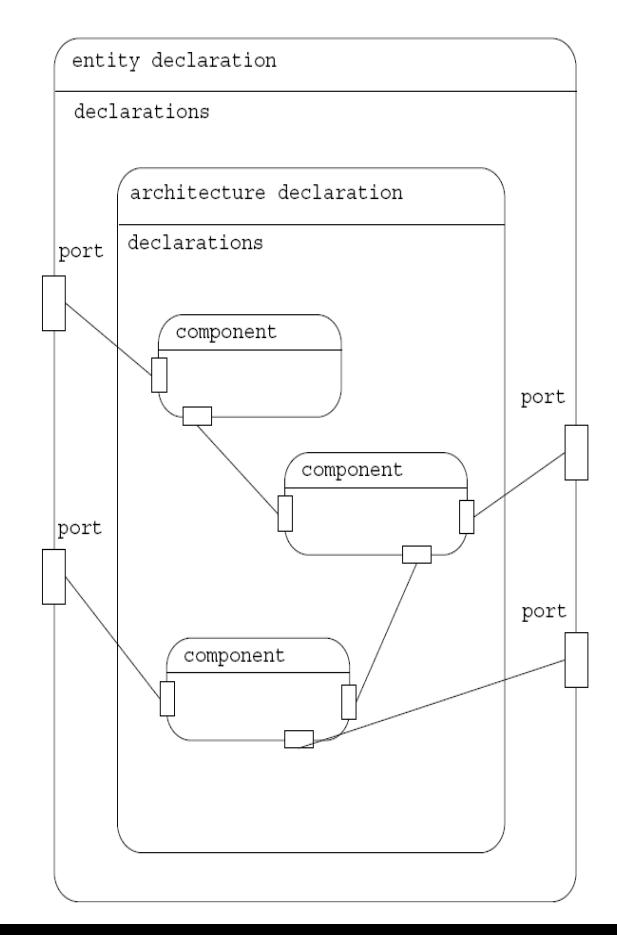

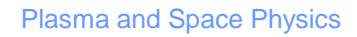

# **Use of components**

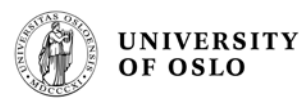

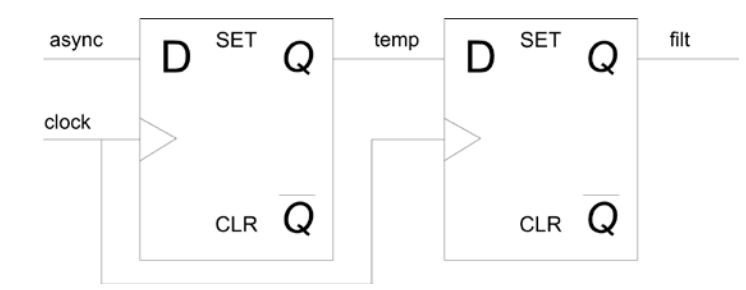

#### **Fil: dflop.vhd**

```
library ieee;
use ieee.std_logic_1164.all;
```

```
entity dflop i s port (
          d, clk : in std_logic;
          q : out std_logic);
end dflop;
```

```
architecture arch_dflop of dflop is
begin
```

```
 process (clk) begin
```

```
 if (clk'event and clk = '1') then
    q \leq d;
   end if;
 end process;
```
**end** arch\_dflop;

Plasma and Space Physics

**entity** test\_dff **is port** ( async, clock: **in** std\_logic; filt : **out** std\_logic); **end** test\_dff;

#### **architecture** arch\_*test\_dff* **of** *test\_dff* **is** -- Component declaration component dflop port( d, clk : in std\_logic q :out std\_logic); end component;

-- Declaration of internal signals signal temp : std logic;

#### **begin**

-- Component instantiation u1: dflop **port map** (async, clock, temp); u2: dflop **port map** (temp, clock, filt); **end** arch\_*test\_dff* ;

# **"Port map"**

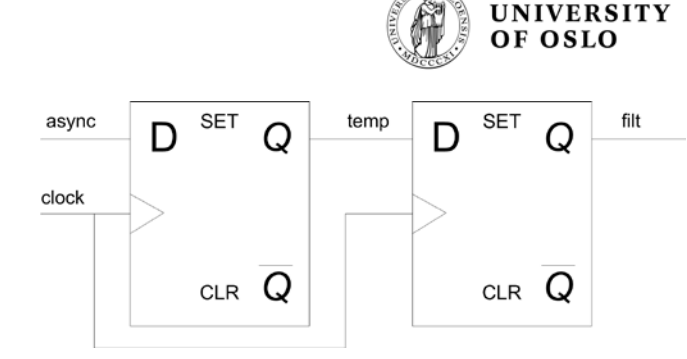

-- Position based u2: dflop **port map** (temp, clock, filt);

-- Name based (component name to the left of the arrow) u2: dflop **port map** ( $d \Rightarrow$  temp,  $d \Rightarrow$  clock,  $q \Rightarrow$  filt);

**can not directly connect together the**  $\begin{bmatrix} 0 & 0 & 0 \\ 0 & 0 & 0 \\ 0 & 0 & 0 \end{bmatrix}$  port map (a, b, c, open, d); **input/output of a component to another component's output/input! Must use an internal signal (such as temp in this example), unless a connection to a port is made**

input output

U3: navn

All *inputs* to a component must be connected! If an *output* is not needed, the reserved word **open** can be used

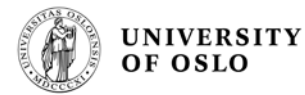

# **Direct Instantiation**

- An alternative coding style
- Used in Zwolinski, see e.g. page 42-43, and page 49
- WORK = Current working directory
- No explicit component declaration before they are used (port map).

```
architecture netlist of comb_function is
   signal p, q, r : BIT;
 begin
   g1: entity WORK. Not1(ex1) port map (a, p);
    g2: entity WORK. And 2 (ex1) port map (p, b, q);
    g3: entity WORK.And2 (ex1) port map (a, c, r);
    g4: entity WORK.Or2(ex1) port map (q, r, z);
 end architecture net Nst;
           Where the model
                             The name of 
            is located
                             the model's
                             entity
Plasma and Space Physics
```
**The name of the architecture; not need if only one architecture is related to this entity** 

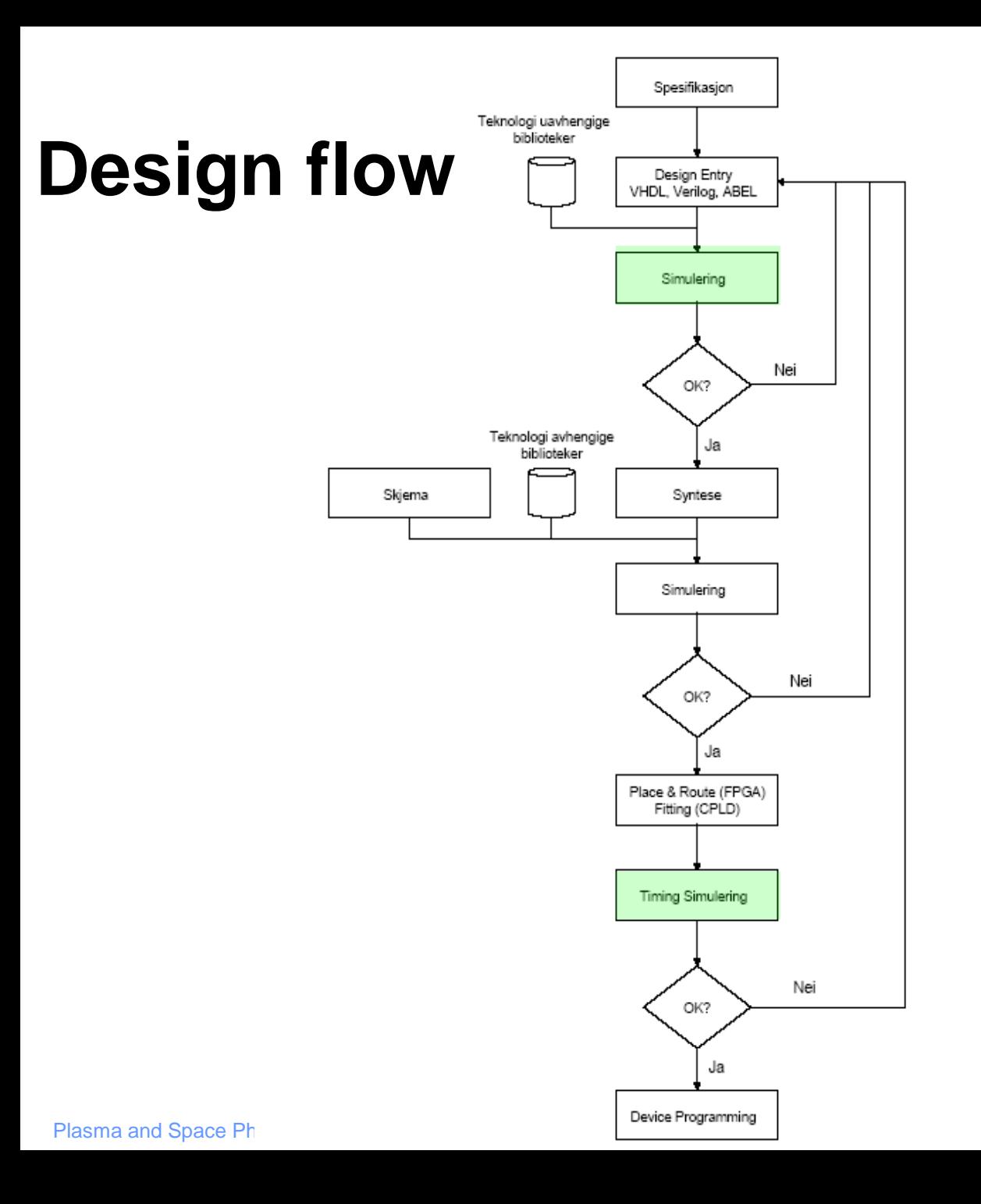

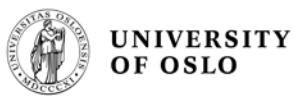

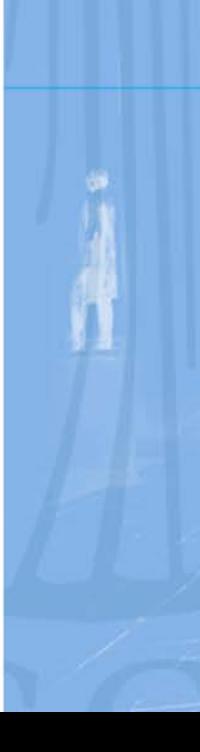

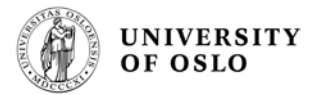

### **Test vectors**

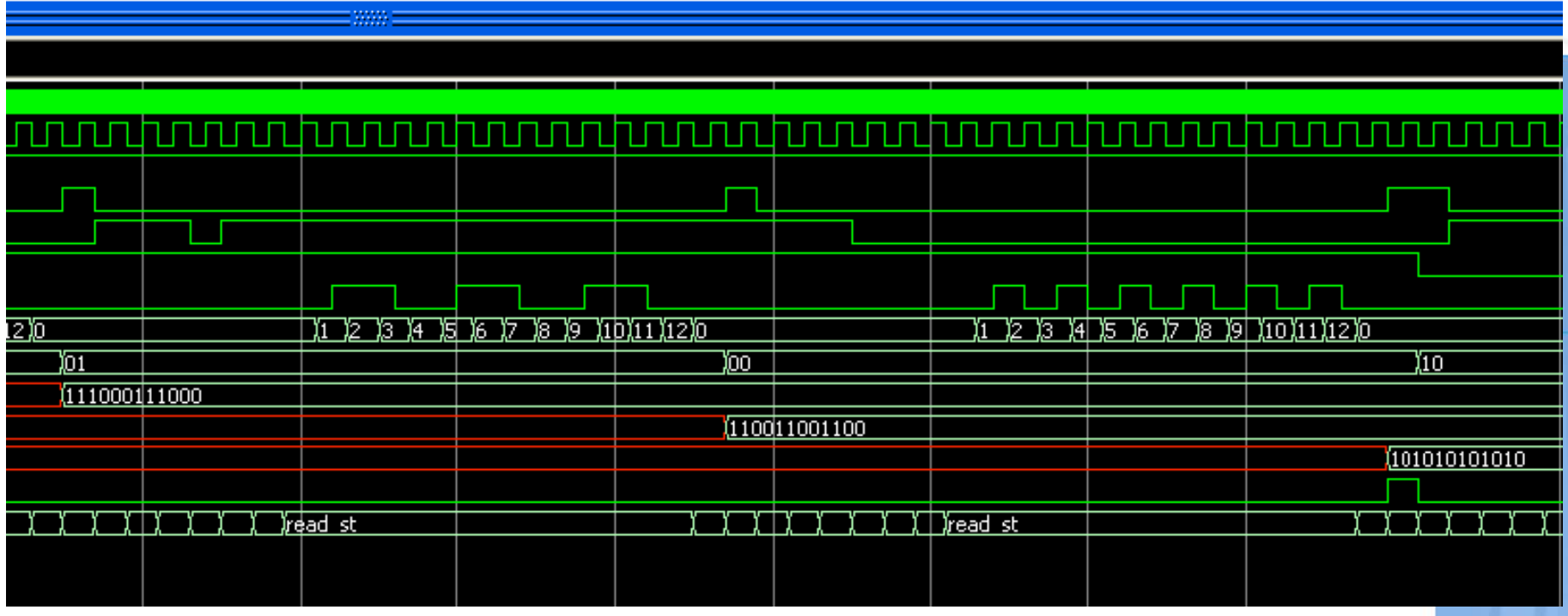

### **Test bench**

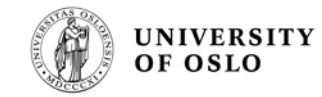

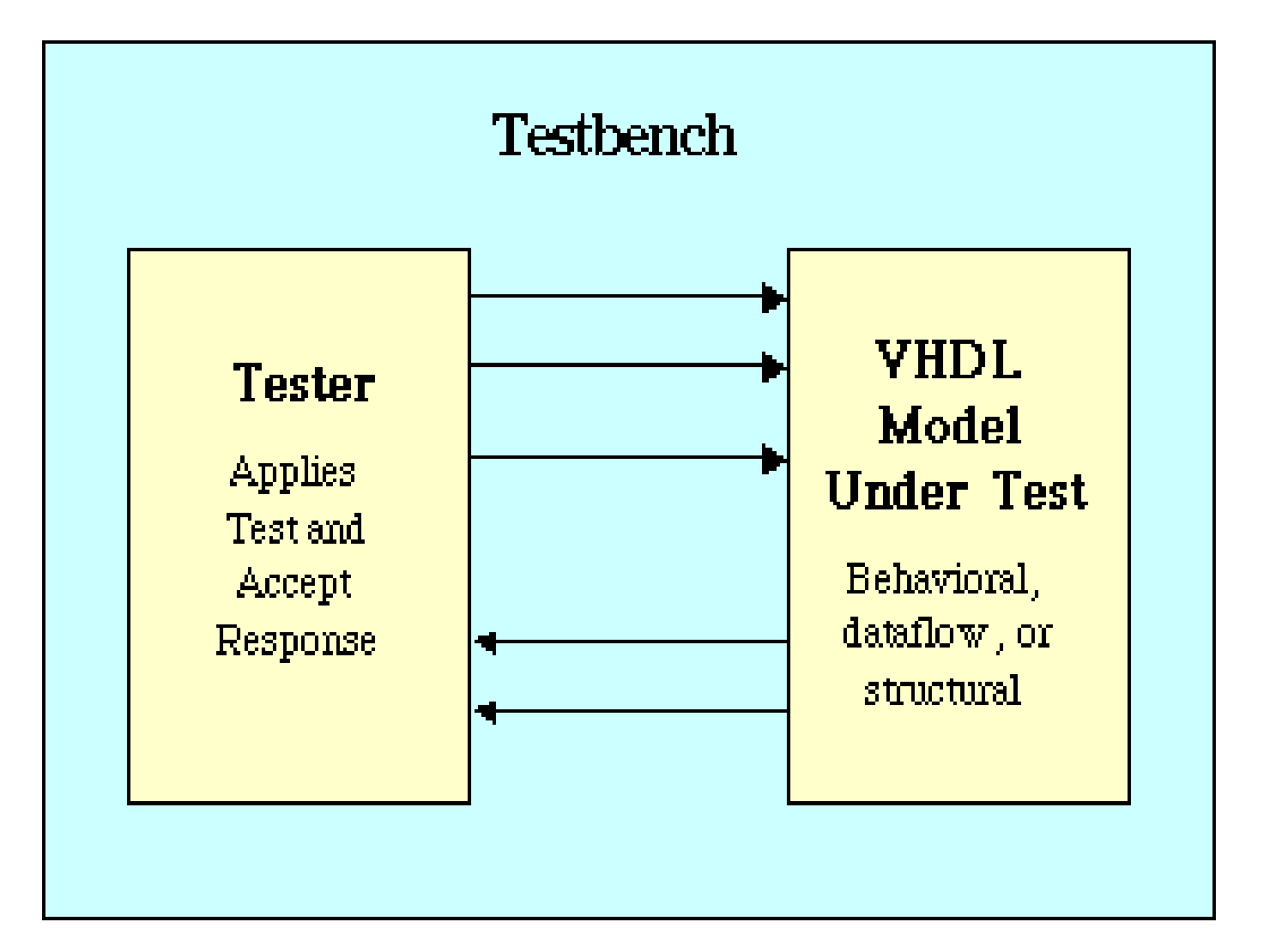

# **Test benches**

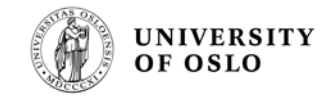

**Add a stimuli (input) to the circuit under test, and observe the outputs to verify correct behavior/functionality**

- **E** When a test bench has been made, a functional test can be repeated quickly after a design change
- The same test bench can be used to verify the VHDLcode functionality (RTL level), and to verify the functionality and timing after synthesis and fitting (simulation on post-fit VHDL-model generated by the design tool)
- **Test benches are not to be synthesized, and can** therefore use the entire VHDL language (e.g. **after**)

x <= '1' **after** 4 ns;

# **Testbench "template"**

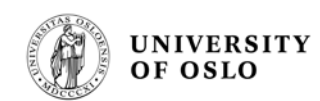

library ieee; use ieee.std\_logic\_1164.all;

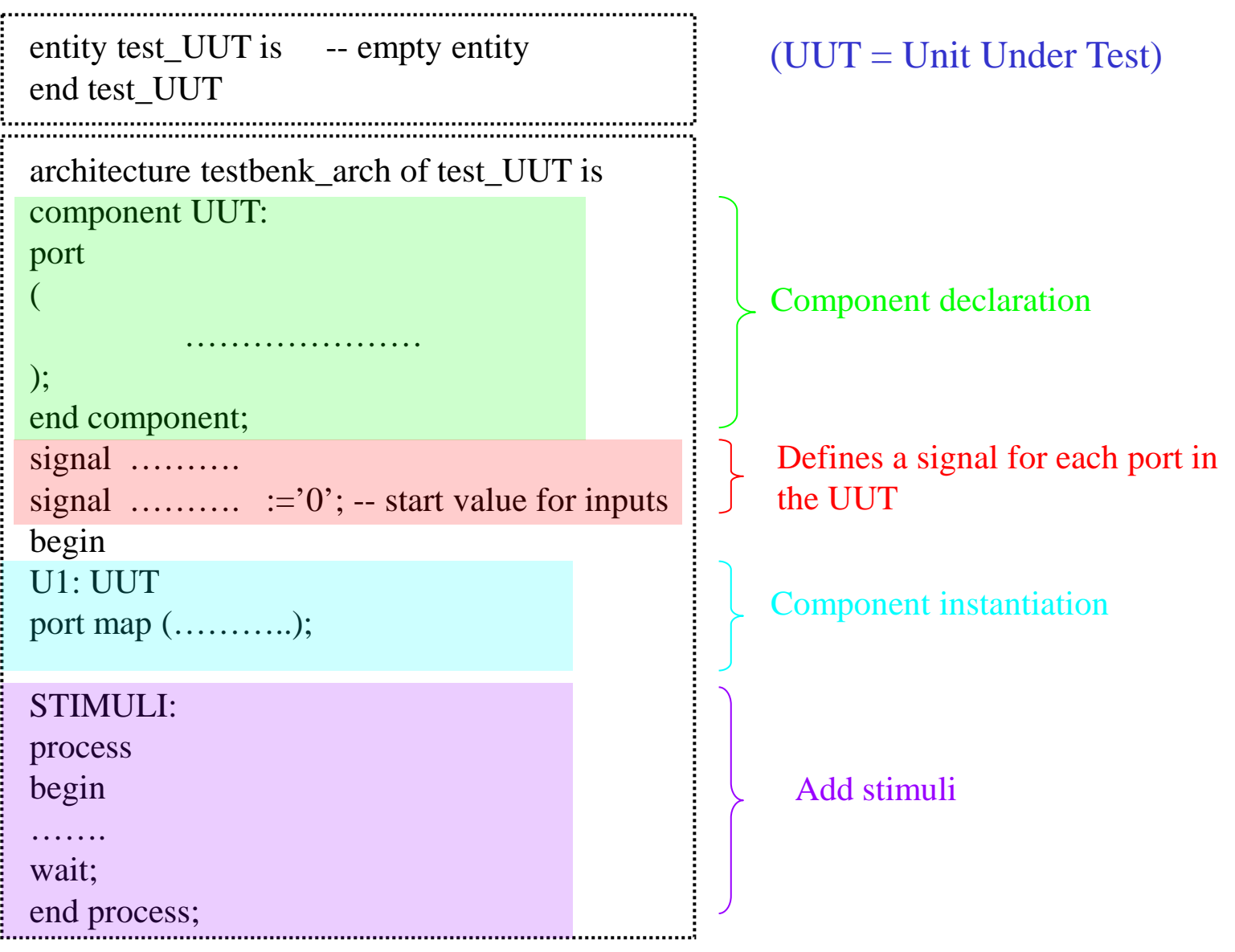

Plasma and Space Physics

# **Generating a Test Bench Template from Quartus II**

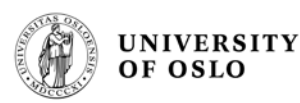

- 1. If you have not already done so, open an existing project
- 2. If you have not already done so, perform a full compilation
- 3. Specify Modelsim-Altera as the simulation tool under **Assignments – EDA tool settings - Simulation**
- 4. In the Processing menu, point to **Start**, then click **Start Test Bench Template Writer**. The test bench file is written to the location specified as the output directory for the tool you selected. The default is **/***<project directory>***/simulation/***<EDA simulation tool>*.

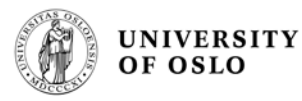

# **Testbench clock generation**

#### Clock generation

The most important signal in any design is the clock. In the simplest case, a clock can be generated by inverting its value at a regular interval:

```
clock \leq not clock after 10 NS;
```
If clock is of type BIT, the initial value is automatically '0'. If clock is of type std\_logic, an initial value must be assigned at the time of declaration:

```
signal clock : std_logic := '0';
```
If this initialization is not performed, the initial value is  $'U'$ , and 'not  $'U'$ ' is also 'U'.

The same effect can be achieved by explicitly assigning values to the clock within a process:

```
clk: process is
  begin
    clock \leq '0';
    wait for 10 NS;
    clock \leq 1;
    wait for 10 NS;
  end process clk;
```
## **Testbench example**

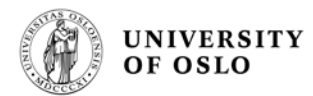

signal clk : std\_logic := $0$ ';

begin

 $clk \leq not (clk)$  after 50 ns; -- gives a clock period of 100 ns

#### STIMULI:

process begin

……………… reset <= '0', '1' **after** 100 ns; cnt <= "0000", "1010" **after** 600 ns;

……………… wait;  $\leftarrow$ 

end process;

A process without a sensitivity list must have a **wait** at the end

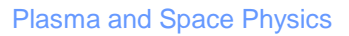

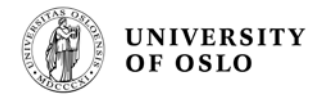

## **A better way to write the testbench stimuli**

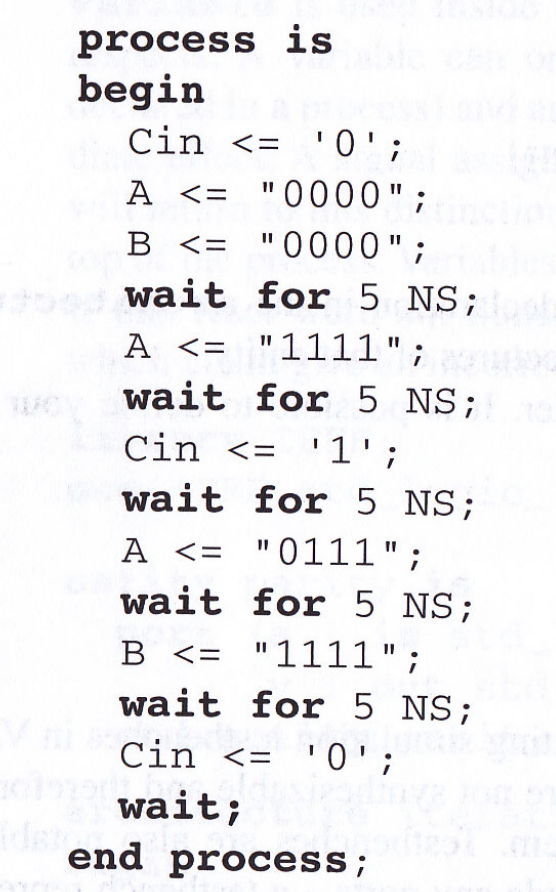

图面图

# **Test benches**

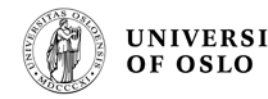

- Add a stimuli (input) to the circuit under test, using VHDL, and observe the outputs to verify correct behavior/functionality
- **E.** Can have a table with test vectors integrated into the test bench or in a separate file
- **Test benches are not to be synthesized, and can therefore use** the entire VHDL language (e.g. **after**)
- File I/O Package defined in IEEE 1076: **textio**
	- Read test patterns from file
	- Write results to file and compare manually with an answer file
	- The test bench can also read the answer file such that the test bench can compare the results and the correct answers
- Can build in models for external circuits on the PCB
	- demands correct modeling of the external circuits

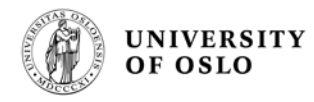

# **Self-testing test benches**

- **I** In a self-testing test bench all outputs are checked against an answer, and the result of the simulation is reported as "Ok" or "Not Ok".
- **The advantage is that search in timing diagrams are** not needed (saves time)
- Other people can more easily maintain the code
- **However, it is a demanding task to make a self**testing test bench!